# CONSEILS POUR CRÉER ET TÉ L ÉVERSER V O TRE VIDÉO

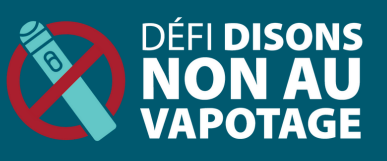

## FAITES PREUVE DE CRÉATIVITÉ

- Créez une vidéo amusante!
- Composez une chanson (doit être une chanson originale).
- Utilisez l'animation image par image.
- Écrivez une courte histoire ou réalisez une parodie.
- Utilisez des articles de maison ou des choses autour de vous comme accessoires.
- Inspirez-vous d'une expérience de vapotage personnelle.

#### **APPLICATIONS UTILES**

- [Canva](https://www.canva.com/)
- [CapCut](https://www.capcut.com/)
- [iMovie](https://www.apple.com/ca/imovie/)
- Life [Lapse](https://stopmotionapp.com/)
- · [Splice](https://spliceapp.com/)
- [Videoleap](https://www.videoleapapp.com/)

. . . . . . . . . . . . . . . .

*Si vous n'avez pas d'appareil photo, utilisez un téléphone, un iPad ou une tablette!*

## MARCHE À SUIVRE POUR CRÉER ET CONVERTIR VOTRE VIDÉO POUR LE DÉFI DISONS NON AU VAPOTAGE

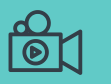

- **Enregistrez votre vidéo à l'horizontale à haute résolution.**
- Vous pouvez utiliser n'importe quel appareil ou n'importe quelle méthode pour créer votre vidéo, mais toutes les vidéos doivent être dans un format [compatible avec](https://help.woobox.com/articles/file-upload-field/) [Woobox](https://help.woobox.com/articles/file-upload-field/) et ne doivent pas dépasser **50MB**.
- Selon l'appareil que vous utilisez, la vidéo pourrait automatiquement s'enregistrer dans un format compatible avec Woobox.

#### **APPAREILS ANDROID**

Si vous utilisez un appareil Android et que vous voulez confirmer le format de votre vidéo :

- Ouvrez la vidéo, appuyez sur les trois points pour avoir d'autres choix, puis appuyez sur *Details*.
- Dans la section *Details*, vous verrez la date à laquelle la vidéo a été enregistrée, le format et la taille de la vidéo.

## **APPAREILS APPLE**

Si vous utilisez un appareil Apple, il est fort probable que celui-ci enregistre en format MOV, à moins que vous ayez modifié ce paramètre. Pour modifier le format d'enregistrement sur un appareil Apple :

- Ouvrez *Settings*, appuyez sur votre *nom*, appuyez sur *Camera*, puis appuyez sur *Format.*
- Sous *Format*, modifiez le paramètre de *High Efficiency* à *Most Compatible*.

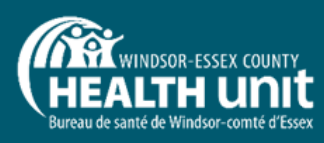

**Si vous avez des questions, consultez les [FAQ](https://www.wechu.org/break-the-vape/faq) de défi Disons NON au [vapotage](https://www.wechu.org/break-the-vape/faq) ou envoyez-nous un courriel à [breakthevape@wechu.org](mailto:breakthevape@wechu.org)**

#### VIDÉOS UTILES SUR LA PRODUCTION D'UNE VIDÉO

[effective](https://www.youtube.com/watch?v=Q8C2xcMWQBg) PSA video • How to make a stop

• How to make an

[motion](https://www.youtube.com/watch?v=_ppedXZHhE0) video

## CONSEILS POUR CRÉER ET TÉLÉVERSER VOTRE VI D É O

## **CONVERTIR UNE VIDÉO**

Si vous avez de la difficulté à enregistrer votre vidéo dans un format compatible, il se peut que vous puissiez convertir votre vidéo au moyen d'un logiciel de montage vidéo. Il existe de nombreux sites Web qui permettent de convertir les vidéos gratuitement, mais certains sont plus faciles à utiliser que d'autres.

## COMMENT TÉLÉVERSER ET SOUMETTRE VOTRE VIDÉO

- 1. Téléchargez la vidéo sous forme de fichier compatible de **50 MB** ou moins.
- 2. Téléversez votre vidéo sur la <u>page de [soumission](https://www.wechu.org/break-the-vape/upload)</u> au moyen d'un portable ou d'un ordinateur de bureau

## INCORPORER DE LA MUSIQUE OU DES PHOTOS À VOTRE VIDÉO

Si vous incorporez de la musique à votre vidéo, assurez-vous qu'elle est libre de droits. Au moment de soumettre votre vidéo, on vous demandera de fournir le titre de la chanson et le nom de l'artiste. La même règle s'applique pour ce qui est des photos.

Il y a deux types de musique libre de droits :

- **Aucune attribution requise** : L'artiste a renoncé à ses droits sur son œuvre; vous pouvez modifier et utiliser la musique comme bon vous semble sans devoir attribuer la musique à l'artiste.
- **Attribution requise** : Vous pouvez utiliser et modifier la musique, mais vous devez attribuer *\*\*Sachez que l'utilisation de sites Web,* la musique à l'artiste dans votre vidéo.

Assurez-vous de lire et de comprendre les conditions d'utilisation de la chanson.

#### **AUTRES CONSEILS**

- Créez votre vidéo seul ou en groupe de quatre.
- N'oubliez pas d'inclure un fait sur [le vapotage](https://www.wechu.org/break-the-vape/facts) et un appel à [l'action](https://www.wechu.org/break-the-vape/call-to-action)
- · Passez en revue le document Disons NON au vapotage les faits et faites un remueméninges avec votre groupe ou vos amis.
- Dressez un plan ou un calendrier afin d'établir des échéances pour vous ou votre groupe.
- Rassemblez les outils et les accessoires nécessaires à la création de votre vidéo le plus tôt possible afin de consacrer plus de temps à la création.
- Assurez-vous que tous les membres du groupe ont soumis le formulaire de permission des parents/tuteurs.

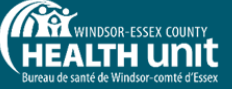

Exemples de sites Web où vous pouvez trouver de la musique et des images libres de droits :

- [Pexels](https://www.pexels.com/)
- [Pixabay](https://pixabay.com/)
- [Unsplash](https://unsplash.com/)
- [Chosic](https://www.chosic.com/free-music/all/)

*d'applications et d'outils tiers ne constitue pas une approbation par le Bureau de santé de Windsor-comté d'Essex.\*\**

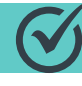

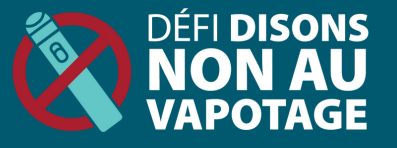